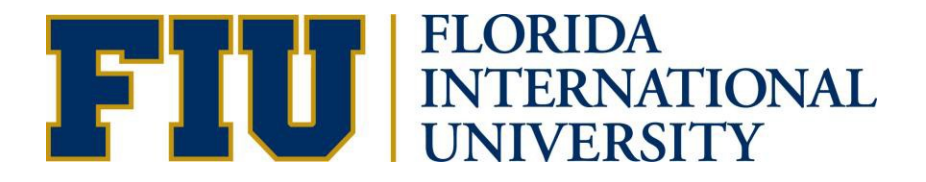

## HOW TO VIEW THE PANTHER DEGREE AUDIT (PDA) GRADUATE STUDENT MANUAL

Academic Advising Technology

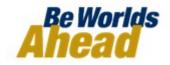

## HOW TO VIEW THE PANTHER DEGREE AUDIT (PDA) FOR GRADUATE STUDENTS

| To view your Panther Degree<br>Audit, log into MyFIU at<br><u>my.fiu.edu</u> with your Panther<br>ID and Password.                                       | Sign On         Panther ID         Password       Your MyAccounts password         Password       Your MyAccounts password         Sign In       Image: Cook up your Panther ID         Image: Sign In       Image: Cook up your Panther ID         Image: Sign In       Image: Cook up your Panther ID         Image: Sign In       Image: Cook up your Password?         Image: Sign In       Image: Cook up your Password? |
|----------------------------------------------------------------------------------------------------|----------------------------------------------------------------------------------------------------|
| To view your Panther Degree<br>Audit in your Student<br>Center:<br>1. Under "Academics" drop<br>down menu, select<br>"Panther Degree Audit"<br>and click | Messages         Date       Subject       Description         05/27/2011       Panther Degree Audit is going Panther Degree Audit         delete selected messages         Academics         Search         Plan         Enroll         My Academics         Repeat Charge Appeal         Repeat Eligible Courses         Panther Degree Au                                                                                                    |

| 2. "My Panther Degree<br>Audit" displays.                                                                                                    | My Panther Degree Audit                                                                                                    |  |  |  |  |  |  |  |
|----------------------------------------------------------------------------------------------------|----------------------------------------------------------------------------------------------------|--|--|--|--|--|--|--|
|                                                                                                    | Florida International Univ   Graduate This report last generated on 01/04/2012 4:45PM View Student's Academics <u>View Report as PDF</u>                                                            |  |  |  |  |  |  |  |
|                                                                                                    | collapse all expand all                                                                                                    |  |  |  |  |  |  |  |
|                                                                                                    | View Status Legend                                                                                                    |  |  |  |  |  |  |  |
|                                                                                                    | GENERAL UNIVERSITY GRADUATE REQUIREMENTS     MASTERS OF MUSIC: PERFORMANCE - JAZZ                                                                                                    |  |  |  |  |  |  |  |
|                                                                                                    |                                                                                                    |  |  |  |  |  |  |  |
| 3. Note that if an "Empty<br>Report" displays.<br>Change the<br>"Institution/Career"<br>option at the top to<br>"Florida International<br>Univ > Grad" and click                                                                                | Academic Advisement Report Select Institution / Career Florida International Univ >  Change This report last generated on 09/23/2010 4:49PM View Report as PDF collapse all expand all Empty Report |  |  |  |  |  |  |  |
| How to Read Your Panther<br>Degree Audit:<br>1. Status Symbols:                                                                                                    | collapse all     expand all       View Status Legend     In Progress                                                                                                    |  |  |  |  |  |  |  |
| <ul> <li>Taken: Courses that<br/>have been previously<br/>taken.</li> <li>In Progress: Currently<br/>enrolled courses.</li> <li>Planned: You can plan<br/>your courses ahead of<br/>time and they will be<br/>displayed on your PDA.</li> </ul> |                                                                                                    |  |  |  |  |  |  |  |

| 2. | Note that when the PDA<br>is first displayed,<br>requirements that are<br>"Satisfied" and "In<br>Progress will collapse<br>Those that are "Not<br>Satisfied" remain open | Con               | imin<br>plote | Thesis Proposal<br>ary Approval of T<br>Form Mon                                                                                                    | hesis a  | nd Request f              | or Ora  | l Defe      | nse     |                     |
|----|----------------------------------------------------------------------------------------------------|-------------------|---------------|----------------------------------------------------------------------------------------------------|----------|---------------------------|---------|-------------|---------|---------------------|
| 3. | To expand "Satisfied" or<br>"In Progress"<br>requirements, click<br>and the courses used to<br>satisfy the requirement<br>will display.                                  | Con<br>Stat       | llowin        | • Units: 2.00 require<br>percent of the second second | sed to s | when<br>Fall Term<br>2011 | quireme | Status<br>Ø | EN      | Repeat<br>of 1 Last |
| 4. | Each requirement gives<br>you the amount of<br>units/courses required to<br>satisfy each section, how<br>many have been taken,<br>and how many are still<br>needed.      |                   |               | Total Units<br>Complete 90 units<br>Status: Not Satisfi<br>Units:                                                                                                    | ed       | equired, 10.0             | 0 taker | n, 80.0     | 0 neede | id                  |
| 5. | Click on the course<br>description to plan or<br>enroll in courses.                                                                                                    | Course<br>MVJ545# |               | Description<br>Applied Music<br>major instrument                                                                                                    | Units    | When                      | Grade   | Status      | Туре    | Repeat              |

| After you click on the<br>course, this window will<br>display. In this window,<br>you can view current and<br>future class sections, add<br>the course to your<br>planner, send it to your<br>shopping cart, and then<br>enroll in the class.                                                                                                    | MVJ 5450 - Major Applied<br>Course Detail<br>Career<br>Units<br>Grading Basis<br>Course Components<br>Academic Group<br>Academic Organization<br>Description<br>Individual instruction in app<br>Prerequisite: Audition. | view class sections<br>add to planner |  |
|----------------------------------------------------------------------------------------------------|----------------------------------------------------------------------------------------------------|---------------------------------------|--|
| <ul> <li>6. You can view your<br/>Panther Degree Audit as<br/>a PDF by clicking "View<br/>Report as PDF."</li> <li>The PDF version is not<br/>interactive and displays all<br/>courses taken at FIU,<br/>which includes<br/>undergraduate and<br/>graduate courses.</li> <li>These may be viewed at<br/>the end of the report under<br/>"Course History."</li> </ul> | Florida International Univ   Under<br>This report last generated on<br>collapse all<br><u>View Status Legend</u>                                                                                                    |                                       |  |

## If you have questions after reviewing this tutorial, please contact your advisor.